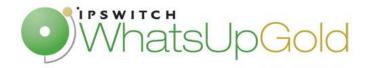

# HTTP Certificate Monitoring in WhatsUp Gold

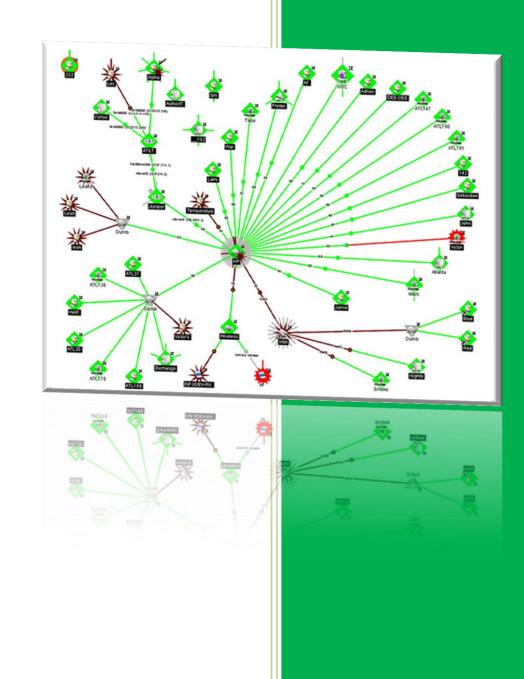

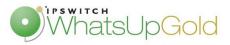

## Introduction

We can find many solutions on the web to monitor Website SSL Certificate. From the server address, we can obtain informations about DNS resolution, Serial Number, expiration date ... However, this kind of website just offers SSL Certificate informations. There is little way to monitor or generate alerts on SSL Certificate.

WhatsUp Gold allows integrating HTTP Certificate Monitor in its console. We will explain, in this document, interests and advantages of this monitoring solution, and how implement thresholds and alerts on Certificates.

## SSL Certificate check

On the web, many websites allow obtaining SSL certificate informations. From the Server address, the site returns DNS resolution and lots informations on the certificate. In the following example, we will monitor the Ipswitch.webex website SSL certificate from one of this website:

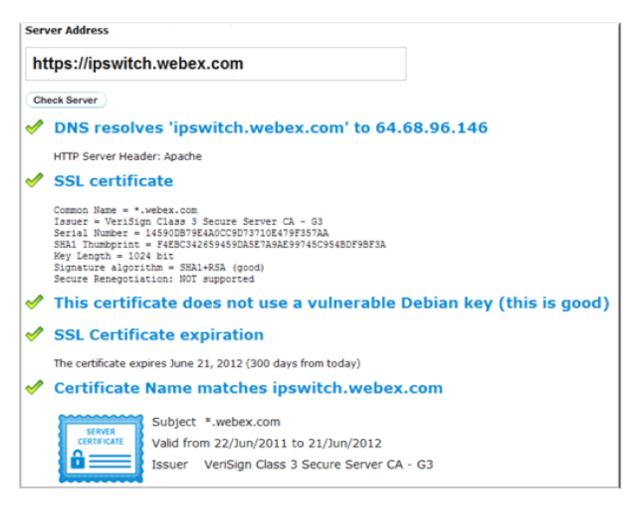

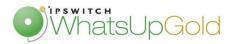

The HTTP Certificate Monitor on WhatsUp Gold doesn't provide as much information as this kind of website. However, it allows implementing alert thresholds, on the DNS resolution, expiration date, certificate usage, or connection.

| . Configuratio                   | n Dialog for HTTPCert Monitor                                           |  |  |  |  |  |
|----------------------------------|-------------------------------------------------------------------------|--|--|--|--|--|
| Plug-In parameters               |                                                                         |  |  |  |  |  |
| <u>N</u> ame:                    | Ipswitch Webex SSL Certificate                                          |  |  |  |  |  |
| Description:                     | Ipswitch Webex SSL Certificate                                          |  |  |  |  |  |
| -SSL certificate                 | SSL certificate                                                         |  |  |  |  |  |
| URL                              | https://ipswitch.webex.com                                              |  |  |  |  |  |
|                                  | ,<br>If URL is empty, IP address of the attached interface will be used |  |  |  |  |  |
| Check wh                         | Check whether the URL is resolvable by DNS                              |  |  |  |  |  |
| Check cer                        | Check certificate expiration                                            |  |  |  |  |  |
| Down if th                       | Down if the certificate will be expired in the next 30 days             |  |  |  |  |  |
|                                  | Check certificate usage                                                 |  |  |  |  |  |
|                                  | -                                                                       |  |  |  |  |  |
| Down in case of connection error |                                                                         |  |  |  |  |  |
| -Http options -                  |                                                                         |  |  |  |  |  |
| Use proxy                        | ,                                                                       |  |  |  |  |  |
| Proxy                            | Port UserName Password                                                  |  |  |  |  |  |
| 1                                | 8080                                                                    |  |  |  |  |  |
| Timeout (seco                    | onds): 10                                                               |  |  |  |  |  |
|                                  |                                                                         |  |  |  |  |  |
| Log the result in Activity Logs  |                                                                         |  |  |  |  |  |
| SSL Certificates                 |                                                                         |  |  |  |  |  |
|                                  |                                                                         |  |  |  |  |  |
|                                  | Use In Discovery                                                        |  |  |  |  |  |
|                                  | OK Cancel Help                                                          |  |  |  |  |  |
|                                  |                                                                         |  |  |  |  |  |
|                                  | (C) 2010 Orsenna - License required - All rights reserved               |  |  |  |  |  |

### WhatsUp Gold HTTP Certificate Monitor

| evice for test:                      |                          |                 |          | <b>10</b>     |
|--------------------------------------|--------------------------|-----------------|----------|---------------|
|                                      |                          |                 | 200      | - 1           |
| Vetwork interfa                      |                          |                 |          |               |
| (Use default ne                      | twork interface)         |                 |          |               |
| redentials:                          |                          |                 |          |               |
|                                      |                          |                 |          |               |
| (This Active                         | Monitor does not require | Credentials.) 💌 | L        |               |
| (This Active<br>D <u>e</u> tails:    | Monitor does not require | Credentials.) 💌 | L'''     | _             |
| D <u>e</u> tails:<br>Building Sample | data (RTT) =             |                 |          | 1             |
| D <u>e</u> tails:<br>Building Sample |                          |                 | 177<br>A | ]             |
| D <u>e</u> tails:<br>Building Sample | data (RTT) =             |                 | L''      | l             |
| D <u>e</u> tails:<br>Building Sample | data (RTT) =             |                 | <u></u>  | Iest<br>Close |

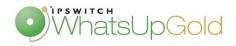

## Local SSL certificate Monitoring

The WhatsUp Gold HTTP Certificate Monitor resolves an important problem compared with the SSL Certificate Monitoring websites: It allows monitoring local SSL certificate. Indeed, it's impossible to monitor, from the web, SSL certificates on your local network. However, it's realizable from your WhatsUp Gold console.

#### Server Address

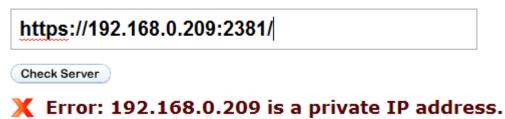

| Plug-In para                    | ameters                                                                                                    |  |  |  |  |  |
|---------------------------------|----------------------------------------------------------------------------------------------------|--|--|--|--|--|
| <u>N</u> ame:                   | My local SSL Certificate                                                                                                    |  |  |  |  |  |
| Description:                    | My local SSL Certificate                                                                                                    |  |  |  |  |  |
| SSL certifica                   | te                                                                                                    |  |  |  |  |  |
| URL                             | https://192.168.0.209:2381/                                                                                                    |  |  |  |  |  |
|                                 | If URL is empty, IP address of the attached interface will be used                                                                 |  |  |  |  |  |
| 🔽 Check w                       | Check whether the URL is resolvable by DNS                                                                                         |  |  |  |  |  |
| 🔽 Check o                       | Check certificate expiration                                                                                                    |  |  |  |  |  |
| Down if                         | Down if the certificate will be expired in the next 30 days                                                                        |  |  |  |  |  |
|                                 | ertificate usage                                                                                                    |  |  |  |  |  |
|                                 | -                                                                                                    |  |  |  |  |  |
| 🛛 🗹 Down in                     | ) case of connection error                                                                                                    |  |  |  |  |  |
|                                 |                                                                                                    |  |  |  |  |  |
| Http options                    |                                                                                                    |  |  |  |  |  |
| Http options                    |                                                                                                    |  |  |  |  |  |
|                                 |                                                                                                    |  |  |  |  |  |
| Use pro                         | ху                                                                                                    |  |  |  |  |  |
| Use pro                         | ×y Port UserName Password                                                                                                    |  |  |  |  |  |
| Use pro<br>Proxy                | xy Port UserName Password 8080 conds): 10                                                                                          |  |  |  |  |  |
| Use pro<br>Proxy                |                                                                                                    |  |  |  |  |  |
| Use pro<br>Proxy<br>Timeout (se | xy<br>Port UserName Password<br>8080 □ □ □<br>sconds): 10<br>Log the result in Activity Logs<br>Gave Debug Information into a File |  |  |  |  |  |
| Use pro<br>Proxy<br>Timeout (se |                                                                                                    |  |  |  |  |  |
| Use pro<br>Proxy<br>Timeout (se | xy<br>Port UserName Password<br>8080 □ □ □<br>sconds): 10<br>Log the result in Activity Logs<br>Gave Debug Information into a File |  |  |  |  |  |

#### Local SSL Monitoring in WhatsUp Gold

| 🔍 Test : My local SSL Certificate                   | ×           |
|-----------------------------------------------------|-------------|
| Device for test:                                    |             |
| NPI610149                                           | 2 <b>~~</b> |
| Network interface:                                  |             |
| (Use default network interface)                     |             |
| Credentials:                                        |             |
| (This Active Monitor does not require Credentials.) |             |
| Details:                                            |             |
| Building Sample data (RTT) =                        |             |
|                                                     |             |
|                                                     | Test        |
|                                                     | Close       |
|                                                     | Help        |
|                                                     |             |

In order to centralize monitoring informations in a single console, WhatsUp Gold allows integrating a tool to monitor your SSL Certificate. More, this Active Monitor will give you the possibility to check your local certificate. HTTP Certificate Monitor is available in the last version of WhatsUp Companion. You will find all informations on this plugin, in this address:

http://www.orsenna.com/store/boutique.php